Vahlen Praxis

## Präsentieren mit [Powerpoint](http://www.beck-shop.de/productview.aspx?product=10493964&utm_source=pdf&utm_medium=clickthru_lp&utm_campaign=pdf_10493964&campaign=pdf/10493964)

So bereiten Sie Vorträge optimal vor und überzeugen Ihre Zuhörer

von Michael Klein

1. Auflage

Präsentieren mit [Powerpoint](http://www.beck-shop.de/productview.aspx?product=10493964&utm_source=pdf&utm_medium=clickthru_lp&utm_campaign=pdf_10493964&campaign=pdf/10493964) – Klein

schnell und portofrei erhältlich bei [beck-shop.de](http://www.beck-shop.de?utm_source=pdf&utm_medium=clickthru_lp&utm_campaign=pdf_10493964&campaign=pdf/10493964) DIE FACHBUCHHANDLUNG

Thematische Gliederung:

Management, Consulting, Planung, [Organisation,](http://www.beck-shop.de/trefferListe.aspx?toc=266&page=0&utm_source=pdf&utm_medium=clickthru_lp&utm_campaign=pdf_10493964&campaign=pdf/10493964) Steuern

Verlag Franz Vahlen München 2012

Verlag Franz Vahlen im Internet: [www.vahlen.de](http://www.vahlen.de) ISBN 978 3 8006 4505 3

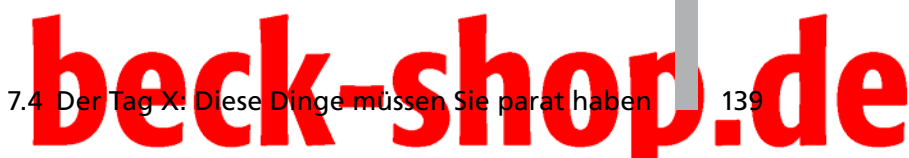

finden. Sollte auch das nicht weiterhelfen, haben Sie verschiedene H lungsalternativen:

- Sie geben offen zu, dass Sie einen Blackout haben. "Ich habe den Faden verloren. Wo waren wir stehen geblieben? Würden Sie mir bitte weiterhelfen?" Das wirkt menschlich – und aufmerksame Zuhörer merken ohnehin, wenn Sie ins Stocken geraten.
- Legen Sie eine Sprechpause ein. Das wirkt möglicherweise gewollt.
- Wiederholen Sie den letzten Satz bzw. fassen Sie Wichtiges zusammen.
- Manchmal kann auch ein kleiner Scherz hilfreich sein.
- Sie verwenden eine Füllfloskel, wie "kommen wir zu unserer nächsten Folie".
- Hilfreich kann auch eine rhetorische Frage oder eine Anmerkung, wie beispielsweise "Sicher sehen Sie den Sachverhalt ähnlich" sein.
- Bei langen Vorträgen, können Sie eine Pause vorschlagen. Beispiel: "Ich unterbreche meinen Vortrag für eine kleine Pause. Dann haben Sie die Gelegenheit, sich mit neuen Getränken zu versorgen."
- Wechseln Sie zum nächsten Tagesordnungspunkt: "Ein weiterer wichtiger Aspekt unsers Themas ist …"

Machen Sie sich bei Lampenfieber klar: Ich habe mich optimal vorbereitet. Da kann gar nichts schiefgehen.

#### **7.4 Der Tag X: Diese Dinge müssen Sie parat haben**

An einem misslungen Vortrag bzw. an einer schlecht gelaufenen Präsentation ist in der Regel nicht das Präsentationsprogramm PowerPoint schuld. Da darf man sich nichts vormachen! Hauptursache von Pannen ist mangelnde Vorbereitung. Je höher der Anspruch an eine Präsentation ist, umso wichtiger ist eine gründliche Planung im Vorfeld. Dazu gehört auch, alles rund um den Vortrag, also auch die Technik, abzustimmen.

#### *7.4.1 Der Raum*

Schauen Sie sich im Vorfeld den Raum, in dem Sie reden, an und machen Sie sich mit den dort vorhandenen Gegebenheiten vertraut. Dazu gehört unter anderem die Technik, die dort zur Verfügung steht – oder auch nicht. Überlegen Sie sich, welche Elemente der vorhandenen Infrastruktur Sie nutzen möchten.

Machen Sie sich darüber hinaus mit der Größe des Raumes vertraut. In einem kleinen Besprechungsraum spricht es sich anders als in einem mittelgroßen Seminarraum oder in einem großen Hörsaal. In jedem Fall sollten Sie im Vorfeld wissen, was Sie erwartet.

## 140 **7 Der Vortrag**

Schauen Sie sich an, welcher bzw. wie viel Platz für Ihre Unterlagen zur Verfügung steht. Überlegen Sie sich entsprechend, wo Sie welche Dinge, etwa Ihre Notizen bzw. Ihr Glas Wasser, deponieren wollen oder können.

Auch das Umfeld des Raumes ist wichtig, zum Beispiel im Hinblick auf die Geräuschkulisse. Ist beispielsweise eine störende Großbaustelle in der Nähe, überlegen Sie, wie Sie mit der Situation umgehen wollen.

#### Testen Sie den Raum

Setzen Sie sich an verschiedene Positionen im Raum und versetzen Sie sich in die Lage des Publikums: Kann man von überall aus gut sehen? Wenn nicht, sollten Sie entsprechende Umstände berücksichtigen und gegebenenfalls im Rahmen des Vortrags auf diesen Umstand hinweisen.

Zum Beispiel: "Die Teilnehmer unter Ihnen, die ganz rechts im Raum sitzen, werden die Präsentation nicht so gut sehen können. Bevor ich mit dem Vortrag beginne, möchte ich Ihnen noch die Gelegenheit geben, sich auf einen anderen Platz zu setzen."

Behindern Hindernisse die Sicht, lassen Sie diese rechtzeitig wegräumen.

#### *7.4.2 Technik-Check*

Sie haben Ihre Präsentation fertiggestellt und müssen diese in irgendeiner Form an den Präsentationsort schaffen. Wer über ein Notebook verfügt und vor Ort einen Beamer anschließen kann, ist fein raus. Das ist aber nicht die Regel. Dann müssen Sie dafür sorgen, dass Ihre Präsentationsdatei auf einem fremden Rechner reibungslos abläuft. Zum guten Gelingen einer PowerPoint-Präsentation gehört unbedingt ein Technik-Check.

Im Zusammenhang mit dem Notebook sollten Sie folgende Punkte prüfen:

- Steht das Netzteil zur Verfügung?
- Ist der Akku geladen?
- Funktioniert die Maus?
- Sind ggf. Ersatzbatterien vorhanden?

Software-Check

Notebook-Check

> Vor dem Hintergrund Microsoft PowerPoint sollten Sie sich folgende Fragen stellen:

> • Habe ich die PowerPoint-Version sorgfältig geprüft? Insbesondere wenn Sie Ihre Präsentation mit PowerPoint 2010 bzw. 2007 erstellt haben und vor Ort lediglich eine ältere Version zur Verfügung steht, kann es zu Problemen kommen.

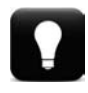

Spielen Sie die komplette Präsentation im Vorfeld auf dem fremden Rechner ab.

• Sind alle notwendigen Dateien (zum Beispiel verknüpfte Grafiken oder Diagramme) vorhanden?

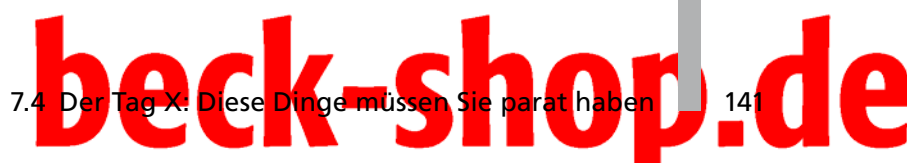

Außerdem gilt es folgende Dinge zu prüfen:

- Ist mein Manuskript vorhanden?
- Habe ich einen brauchbaren Stichwortzettel erstellt?
- Sind die Anschlüsse des Beamers geprüft?
- Wurde die Funktionsweise des Beamers geprüft?
- Sind alle Kabel vorhanden?
- Ist gegebenenfalls eine Mehrfachsteckdose verfügbar?
- Wurde der Lautsprecher geprüft?
- Habe ich das Mikrofon ausprobiert?

Entsprechende Fragen sollten sie sich auch beim Einsatz eines Overhead-Projektors, Flipcharts (Stift vorhanden) oder einer Tafel (Kreide und Lappen griffbereit) stellen.

#### Umgang mit der Technik üben

Üben Sie unbedingt den Umgang mit der Technik, also mit Projektor, Pointer, Mikrofon und Computer. Prüfen Sie auch, wie Sie mit den Lichtverhältnissen klarkommen.

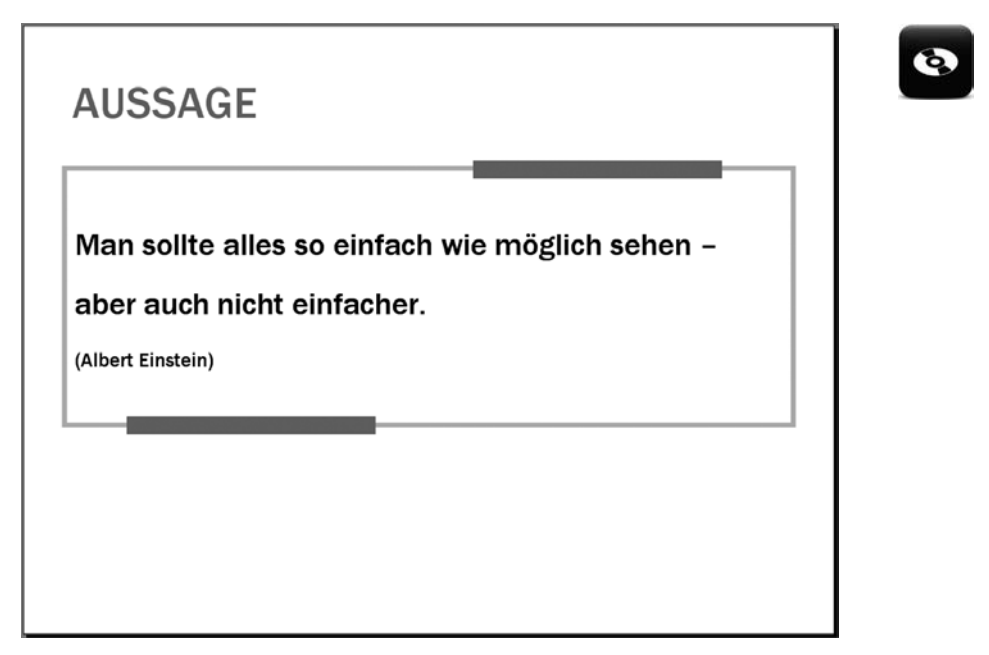

*Potenzielle Sichtweise für Ihren Vortrag*

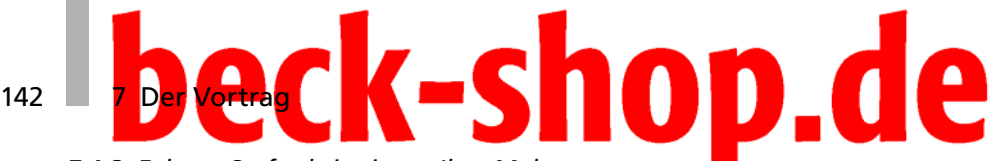

#### *7.4.3 Exkurs: So funktionieren Ihre Makros*

Sie haben eine tolle PowerPoint-Präsentation erstellt. Viele Aufgaben, wie zum Beispiel das Platzieren von Logos, werden automatisch über Makros erledigt. Doch dann die Enttäuschung: Direkt beim ersten Test klappen die viel verheißenden Funktionen nicht.

#### *Makros sind außer Betrieb*

Wenn Makros, die getestet wurden und eigentlich funktionieren sollten, ihren Dienst quittieren, liegt das daran, dass die Makros vermutlich nicht aktiv sind. Das hat möglicherweise folgenden Grund: Die Sicherheitseinstellungen für Makros sind auf dem Rechner, auf dem die Präsentation abgespielt werden soll, so definiert, dass unsignierte Makros in keinem Fall ausgeführt werden. Diese Einstellung kann aber jederzeit verändert werden.

#### *So stellen Sie Makros zur Verfügung*

**PowerPoint** 2003 und älter

Wenn Sie sich als Anwender der Versionen PowerPoint 2003 und älter für die Sicherheitsoption *Mittel* entscheiden, können Sie von Fall zu Fall bestimmen, ob unsignierte Makros ausgeführt werden sollen oder nicht. Dazu führen Sie folgende Arbeitsschritte aus:

- 1. Wählen Sie *Extras* → *Makro* → *Sicherheit*. Sie gelangen in das Dialogfeld *Sicherheit*.
- 2. Aktivieren Sie die Registerkarte *Sicherheitsstufe*.
- 3. Wählen Sie dort die Option *Mittel* aus und klicken Sie auf *OK*.
- 4. Starten Sie die Datei mit den Makros erneut. Sie erhalten das Fenster *Sicherheitswarnung*.
- 5. Klicken Sie auf die Schaltfläche *Makros aktivieren*. Ab sofort stehen die Makros zur Verfügung.

In PowerPoint 2007 können Makros nur dann ausgeführt werden, wenn diese im Vertrauensstellungscenter aktiviert werden. Letzteres erreichen Sie über den Befehl *Makrosicherheit* im Bereich *Code* im Ribbon *Entwicklertools*. Dort aktivieren Sie, je nachdem, ob das Makro signiert ist oder nicht, die Option *Alle Makros außer digital signierte Makros deaktivieren* oder die Option *Alle Makros aktivieren (nicht empfohlen)*.

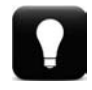

PowerPoint 2007

#### Makros richtig abspeichern

Angenommen, Sie haben eine Datei in der Sie selbst mithilfe von Makros Arbeitsschritte automatisiert haben. Beim nächsten Aufruf wollen Sie das Makro ausführen. Allerdings fehlt das entsprechende Makro. Dann wurde das Makro vermutlich in einer anderen Datei gespeichert. Um solche Fehler zu vermeiden, müssen Sie darauf achten, dass im Dialogfeld *Makros* unter *Makros in die gewünschte Datei* ausgewählt wird.

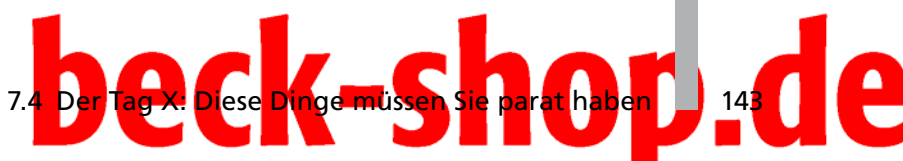

#### *7.4.4 So verbessern Sie die Leistung einer Bildschirmpräsentation*

Möglicherweise läuft die Bildschirmpräsentation zu langsam ab. Sie sind mit dem Sprechen längst durch und die Folie arbeitet immer noch. Das ist nicht nur für Sie als Vortragende oder Vortragenden ärgerlich, sondern langweilt auch den Zuschauer. Schneller läuft Ihre Präsentation möglicherweise mit folgenden Einstellungen:

- Verringern Sie die Auflösung für die Anzeige der Bildschirmpräsentation.
- Ändern Sie die Farbtiefe.
- Arbeiten Sie mit der Hardware-Grafikbeschleunigung.

#### *Verringern Sie die Auflösung für die Anzeige der Bildschirmpräsentation.*

In einigen Fällen kann es hilfreich sein, den Wert für die Anzeige der Bildschirmpräsentation zu reduzieren:

- Wählen Sie *Bildschirmpräsentation* → *Bildschirmpräsentation einrichten*, um in das gleichnamige Dialogfeld zu gelangen.
- Reduzieren Sie die Leistung im Feld *Auflösung der Bildschirmpräsentation* auf einen geringeren als den aktuellen Wert.
- Bestätigen Sie die Einstellung durch einen Klick auf die Schaltfläche *OK*.

#### Vorsicht, Verschiebungen auf den Folien

Mit der beschriebenen Veränderung der Bildschirmauflösung kommt es möglicherweise gleich zum nächsten Ärgernis: Diese Einstellung kann nämlich zu einer leichten Verschiebung der Foliendarstellung führen. Sollte das der Fall sein, versuchen Sie es mit anderen Auflösungswerten oder entscheiden Sie sich für den Eintrag *Momentane Auflösung verwenden*.

#### *So finden Sie die optimale Farbtiefe*

Bessere Leistung können Sie auch durch das Ändern der Farbtiefe erreichen. Diese Einstellung führen Sie nicht in PowerPoint selbst, sondern unter Windows durch:

- Klicken Sie mit der rechten Maustaste auf den Desktop und entscheiden Sie sich im Kontextmenü für den Befehl *Eigenschaften*.
- Im folgenden Fenster aktivieren Sie die Registerkarte *Eigenschaften*. Dort ändern Sie für eine optimale Leistung die Farbtiefe auf 16 Bit.
- Bestätigen Sie die Einstellung durch einen Klick auf die Schaltfläche *OK*.

# 144 Deck-shop.de

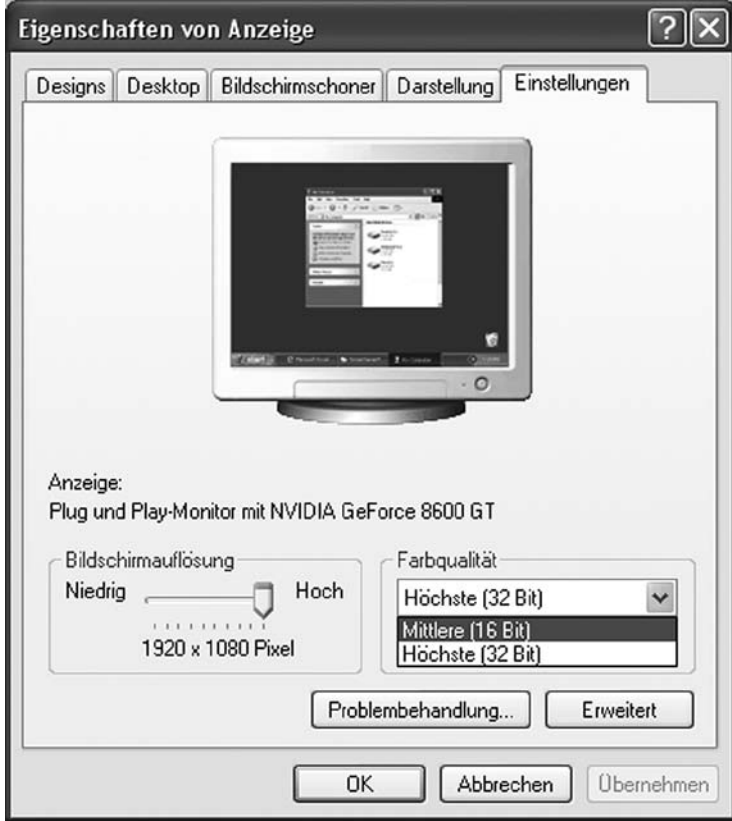

*Windows: Das Register* Einstellungen *im Dialog* Eigenschaften *von* Anzeige*.*

#### *Die Hardware-Grafikbeschleunigung für mehr Speed*

Bessere Leistung erzielen Sie unter Umständen auch dadurch, dass Sie das Kontrollkästchen *Hardware-Grafikbeschleunigung* aktivieren. Das erledigen Sie wie folgt:

- Wählen Sie *Bildschirmpräsentation* → *Bildschirmpräsentation einrichten*.
- Aktivieren Sie im Bereiche *Leistung* das Kontrollkästchen *Hardware-Grafikbeschleunigung verwenden*. Für den Fall, dass Ihr Rechner über diese Funktion verfügt, wird PowerPoint versuchen, diese einzusetzen.

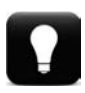

#### Hardware-Grafikbeschleunigung testen

Die Hardware-Grafikbeschleunigung funktioniert nicht immer tadellos. Möglicherweise ergeben sich durch das Aktivieren der Funktion dauerhafte Leistungsprobleme während der Präsentation. Sollte das bei Ihnen der Fall sein, bleibt Ihnen nichts anderes übrig, als die Option zu deaktivieren.

# Einige Tipps zum Schluss

#### Notfalls auf Grafikbeschleunigung verzichten

Lassen Sie eine Präsentation, die auf Ihrem Rechner reibungslos läuft, im Rahmen eines Vortrags auf einem fremden Rechner laufen, kann es zu Problemen kommen: Die Folien werden immer wieder hochgeladen und schließlich hängt sich die Präsentation auf. Dieses Problem lösen Sie in vielen Fällen ebenfalls dadurch, dass Sie das Häkchen bei *Hardware-Grafikbeschleunigung* im Fenster *Bildschirmpräsentation einrichten* entfernen.

### **7.5 Endkontrolle**

Egal, welche Art Vortrag Sie halten – um eine Endkontrolle kommen Sie nicht herum. In diesem Zusammenhang sollten Sie folgende Punkte – von denen einige bereits angesprochen wurden – abarbeiten:

- Führen Sie eine Rechtschreibprüfung durch, denn nichts ist so peinlich wie Tippfehler.
- Testen Sie wie bereits angesprochen die Vortragsdauer in Ruhe, wenn Sie alleine sind: Stoppen Sie die Zeit. Nur so finden Sie heraus, ob Sie im vorgegebenen Zeitrahmen bleiben.
- Empfehlenswert ist auch, den Vortrag auf Video aufzuzeichnen und sich später anzusehen. Auf diese Weise können Sie potenzielle Schwachpunkte herausfinden.
- Alle, die unsicher sind, sollten Vortrag und Vortragsdauer zusätzlich vor Dritten (Freunde, Kollegen, Familie) testen.
- Führen Sie eine Generalprobe am Ort der Präsentation durch: Testen Sie nach Möglichkeit, welche Lautstärke für die Räumlichkeiten und die damit verbundene Akustik, geeignet ist.

#### **7.6 Einige Tipps zum Schluss**

Nachfolgend noch einige allgemeine Tipps:

- Beginnen Sie rechtzeitig mit den Vorbereitungen für Ihre Präsentation. Wenn Sie diese unter Zeitdruck erstellen müssen, geht das in der Regel zulasten der Qualität.
- Bereiten Sie Einleitung und Schluss Ihrer Präsentation sehr sorgfältig vor – diese Elemente bleiben Ihrem Publikum besonders im Gedächtnis.
- Legen Sie die fertige Präsentation einige Tage zur Seite. Fehler und unwichtige Punkte fallen Ihnen als Verfasser in der Regel eher auf, wenn Sie nach dem Erstellen der Präsentation etwas Abstand hatten.
- Stellen Sie sich während der Präsentation ein Glas Wasser in Reichweite. Für den Fall, dass Sie einen trockenen Mund oder gar Lampenfieber bekommen, ist Flüssigkeit hilfreich.

# 146 **7 Der Vortrag**

- Halten Sie während der Präsentation Blickkontakt zum Publikum.
- Achtung: Wenn Sie mit einem Laserpointer arbeiten, achten Sie darauf, dass Sie diesen nicht ins Publikum halten.
- Sprechen Sie langsam und deutlich. Nur so erreichen Sie Ihr Publikum.
- Sprechen Sie so, als würden Sie einem Kollegen den Sachverhalt erläutern. Dann haben Sie direkt einen persönlichen Bezug zum Publikum.
- Verwenden Sie kurze Sätze. "Fakt ist ..." Lange, verschachtelte Sätze sind Tabu.
- Benutzen Sie keine Fremdwörter. Falls sich das nicht vermeiden lässt, erläutern Sie sie.
- Arbeiten Sie mit Verben statt mit Substantiven: "Ich hatte bereits vergessen ..." statt "Die Vergesslichkeit hat mir einen Streich gespielt."
- Passiv-Konstruktionen sollten Sie ebenfalls vermeiden: "Die Zukunft kann kommen" statt "Wir lassen die Zukunft auf uns zukommen"
- Ziehen Sie positive Formulierungen Verneinungen vor: "Wir erinnern uns gerne, dass ..." statt "Wir haben nicht vergessen, dass ..."
- Reden Sie in der ersten Person, also von "ich" oder "wir" (nicht "man"): "Wir agieren auf hohem Niveau …"
- Legen Sie Pausen ein. So lassen Sie sich und dem Zuhörer Zeit zum Verschnaufen.
- Setzen Sie Aufzählungen ein. "Folgende Punkte haben zu unserem Erfolg beigetragen: 1. Die Motivation unserer Mitarbeiter. 2. Die Leistungen unserer Mitarbeiter. 3. Das Verantwortungsbewusstsein unserer Mitarbeiter."
- Verwenden Sie Zitate und Sprichwörter, zum Beispiel: "Erfolg ist der Raum, den man in der Zeitung einnimmt" (Elias Canetti, 1905–94).
- Vergleiche sind für den Zuhörer einprägsamer als Zahlen: "Der Kölner Dom ist hoch. Hoch sind auch unsere Ziele."
- Arbeiten Sie mit rhetorische Fragen: "Sind Sie der Meinung, dass ...?"
- Untermauern Sie Ihre Kernaussage mit Wiederholungen: "Das schafft man nur mit Einsatz. Mit großem Einsatz."
- Wenn Sie innerhalb einer Vortragsreihe als Erster reden, seien Sie darauf gefasst, dass möglicherweise Teilnehmer zu spät kommen werden.
- Sind Sie als letzter Vortragender an der Reihe, verlassen Teilnehmer möglicherweise den Raum, bevor Sie am Ende angelangt sind. Lassen Sie sich davon nicht irritieren oder gar nervös machen. Das muss nichts mit Ihrem Vortrag zu tun haben. Möglicherweise müssen die Teilnehmer noch einen Zug erwischen oder haben noch einen wichtigen Termin.
- Gönnen Sie sich einen kurzen Augenblick Zeit, bevor Sie loslegen. Dadurch erreichen Sie Spannung beim Publikum. Warten Sie,